# Extron and Panopto Recording Agent • Setup Guide

# Setting Up Panopto Recording Agent Integration with an Extron AV Control System

# **Overview**

Seamlessly connect your Extron Control System technology to Panopto™ Remote Recording agent to start and stop as well as extend recordings in Panopto. With Extron control system capabilities, you can manage, control, and configure your room environment from a single intuitive familiar point of control. The user can adjust microphones, presentation switcher, shades, lights, and HVAC system using the Extron Control interface for a unified and integrated experience.

For information on safety guidelines, regulatory compliances, EMI/EMF compatibility, accessibility, and related topics, see the **[Extron Safety and Regulatory Compliance Guide](http://www.extron.com/68-290-01) on the Extron website.** 

# **Prerequisites**

- Panopto Admin User Account
- **Extron Certified Panopto Remote Recorder Driver**
- **Extron Insider Account**
- Extron Global Configurator Plus, Global Configurator Professional, or Global Scripter

# Technical Specifications

#### **Compatibility**

- Extron Global Configurator Plus, Global Configurator Professional, or Global Scripter
- Internet access to communicate with the Panopto core (server)

## Before Starting

- This integration requires a person familiar with Extron programming or integration.
	- If using Global Configurator Professional (Pro), the resource must be Extron Certified.
	- If using Global Configurator Plus, the resource must have an Extron Insider account, but certification is not necessary.
	- If using Global Scripter, Extron Authorized Programmer (EAP) Certification is required.
- Extron control systems driver communicates directly with the Panopto server via API, which requires Panopto credentials.
- Further details can be found in the Panopto Driver Communication Sheet, located on the Extron website.
	- 1. Go to **Download**>**Control Systems Drivers**.
	- 2. In the Control Systems Driver Search panel, select any **IPCP Pro**, **IPL Pro**, or **TLC Pro** from the **Extron Product** drop-down list.
	- 3. Select **Panopto** from the **Manufacturer** drop-down list. The Panopto Remote Recorder download panel opens under the search fields.
	- 4. Click on the link under the Communication Sheet column.
- Extron integration testing was performed on Panopto version 6.0.0.54887.

## Application Diagram

Common device connections in the Extron and Panopto setup can be found in figure 1 [on page 2](#page-1-0).

<span id="page-1-0"></span>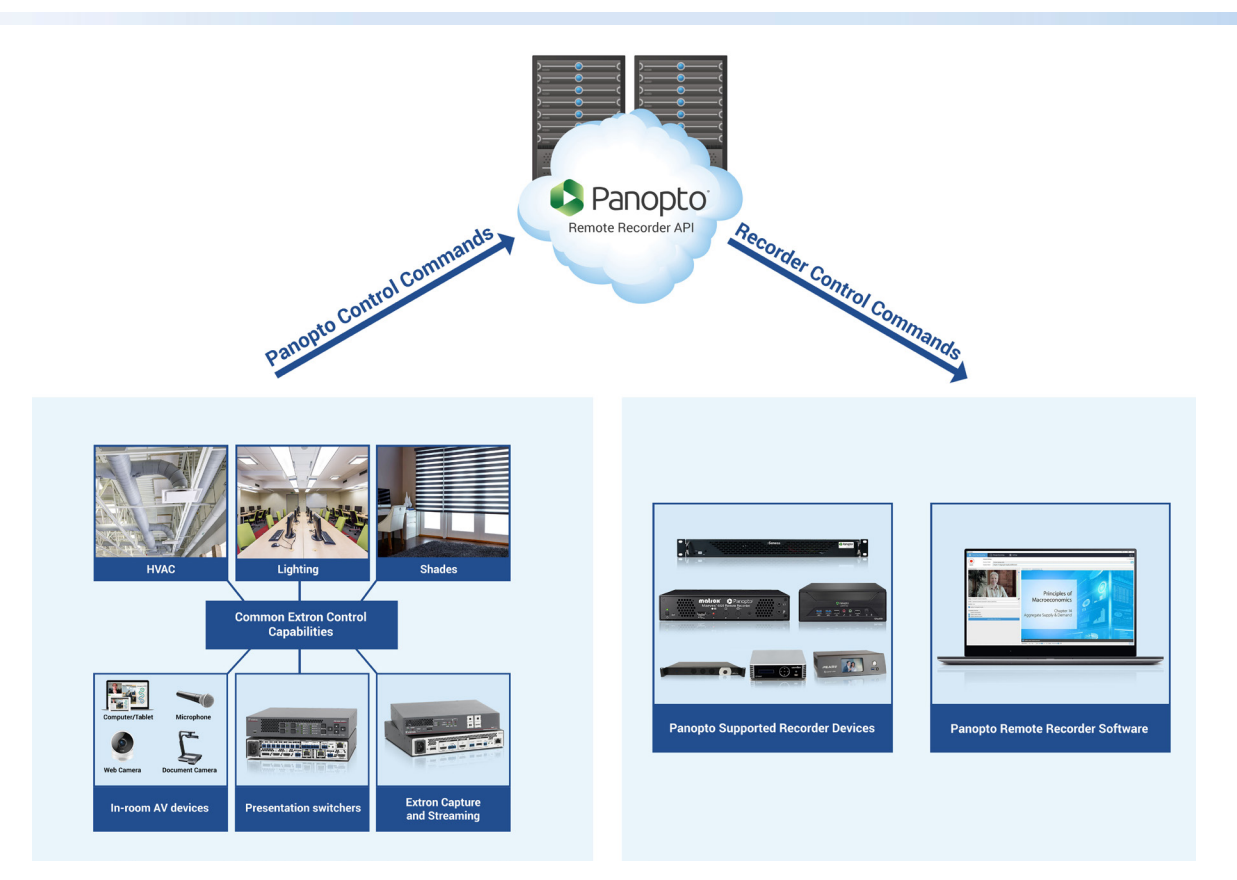

Figure 1. Typical Panopto Configuration

# Installation

Download and install the software for Global Configurator Plus, Global Configurator Professional or the module for Global Scripter.

NOTE: To download Extron software, an Extron Insider account is required.

- 1. Go to [www.extron.com](http://www.extron.com).
- 2. Mouse over the **Download** tab.
- 3. For **Global Configurator Plus** or **Global Configurator Professional**, click the link for the desired software: Alternatively, for **Global Scripter**:
	- a. Click the **Software** link.
	- b. Click the **G** from the alphabetic navigation bar.
	- c. Scroll down to Global Scripter.
- <span id="page-1-1"></span>4. Click on the **Download** link (see [figure 2](#page-1-1) for an example of the Global Scripter download).

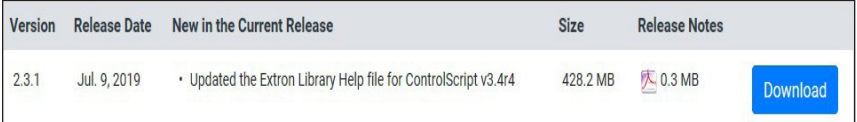

#### Figure 2. Global Scripter Download

A dialogue box opens, requesting Extron Insider credentials.

- 5. Complete the login information.
- 6. After completing the download, install the drivers needed with Global Configurator Plus or Global Configurator Professional, or the module and software for Global Scripter.
- 7. Configure or Program the system.

Additional information can be found in the Help Files provided in the Global Configurator Plus or Global Configurator Professional software, or the module for Global Scripter.